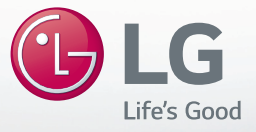

# **MUSIC Flow H7/H5 هاي فاي الصوتي الذكي متعدد الغرف السلكي**

الطراز: NP8740 / NP8540 NP8740W / NP8540W NP8740B / NP8540B NP8740D / NP8540D

**العربية |** الدليل البسيط

قد يختلف الجهاز الفعلي عما يظهر في الصورة.

**TITI TUITI TII TIITI T** 

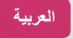

1 بدء االستخدام

# **معلومات السالمة**

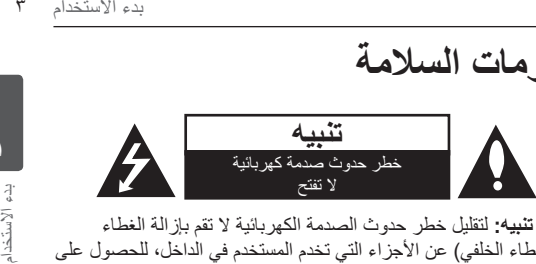

**تنبيه:** لتقليل خطر حدوث الصدمة الكهربائية ال تقم بإزالة الغطاء (أو الغطاء الخلفي) عن الأجزاء التي تخدم المستخدم في الداخل، للحصول على الخدمة ارجع إلى طاقم خدمة مؤهل.

إن إشارة الصاعقة مع رمز رأس السهم داخل مثلث متساوي األضالع مخصصة لتحذير المستخدم لوجود خطر فولتية غير معزول داخل مرفقات المنتج والتي قد تكون بمغناطيسية كافية لتشكل خطر حدوث الصدمة الكهربائية لألشخاص.

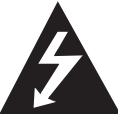

إن إشارة علامة التعجب داخل مثلث متساوي الأضلاع مخصصة لتحذير المستخدم لوجود تعليمات تشغيل وصيانة (خدمة) مهمة في المادة المصاحبة للمنتج.

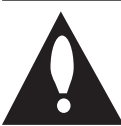

من الجهاز.

**تحذير:** لمنع حدوث حريق أو صدمة كهربائية خطيرة، ال تقم بتعريض المنتج للمطر أو الرطوبة. **تنبيه:** ينبغي عدم تعريض الجهاز للماء )المتقطر أو المتطاير( وال يجب وضع أي أشياء ممتلئة بالسوائل، مثل الفازات، على الجهاز. **تحذير:** ال تقم بتركيب هذا المنتج في مكان محجوز مثل صندوق كتب أو وحدة مشابهة. **تنبيه:** ال تستخدم منتجات ذات جهد عالي حول هذا المنتج. )مثال، منشة كهربائية( قد يتعطل المنتج بسبب صدمة كهربائية. ًا لتعليمات **تنبيه:** ال تقم بسد أي من فتحات تهوية. ينبغي تركيب الجهاز وفق المصنّع. ويرجى االنتباه إلى أن وظيفة الثقوب والفتحات الموجودة في الحجيرة تتمثل في توفير التهوية وضمان التشغيل الموثوق للمنتج وحمايته من السخونة الزائدة. ينبغي عدم سد الفتحات بوضع المنتج على سرير أو أريكة أو أي سطح آخر شبيه بذلك. ينبغي عدم وضع هذا المنتج في التجهيزات المدمجة مثل المكتبة أو الرف ما لم يتم توفير التهوية المناسبة أو يتم االلتزام بتعليمات الشركة المصنعة. **ملحوظة:** لمعلومات السالمة عن المنتج بما في ذلك التعريف به وتصنيفات العرض يرجى الرجوع إلى الملصق الأساسي الموجود أسفل أو في الجانب الآخر

**1**

#### 4 بدء االستخدام

**تنبيه:** استخدم فقط محول AC المزود مع الجهاز. ال تستخدم مصدر طاقة خاص بجهاز آخر أو مصنع آخر. إن استخدام أي كابل أو مصدر آخر للطاقة قد يتسبب في حدوث تلف بالجهاز وإبطال كفالتك. إذا لم تستخدم المحول المزود، ال يمكن الشحن أو قد يختلف وقت الشحن.

#### **تنبيه يتعلق بسلك الطاقة**

ينصح بوضع جميع الأجهزة على دائرة مخصصة؛ أي دائرة مخرجات واحدة تزود ذلك الجهاز فقط وليس فيها مخرجات إضافية أو دوائر فرعية. تحقق من صفحة المواصفات لدليل المالك هذا لتكون متأكداً. لا تقم بتحميل مخارج جدارية زائدة. إن المخارج الجدارية زائدة التحميل أو المخارج الجدارية المرتخية أو المتضررة أو وصالت األسالك أو أسالك الطاقة المنهكة أو عزل الأسلاك المتشقق أو المتضرر خطر . يمكن أن تتسبب أي من تلك الظروف في حدوث صدمة كهربائية أو حريق. قم بفحص سلك جهازك دورياً وإذا كان مظهره يوحي بالضرر أو التدهور قم بإزالته من القابس وتوقف عن استخدام الجهاز واستبدل السلك بجزء مناسب من قبل مركز خدمة مرخص. قم بحماية سلك الطاقة من الأذى المادي أو الميكانيكي مثل التوائه أو تشبكه او ضغطه أو إغالق الباب عليه او السير عليه. انتبه أكثر على المقابس ومخارج الجدران والنقطة التي يخرج منها السلك للجهاز. قابس الكهرباء هو األداة المستخدمة في ً الفصل. يجب أن يكون قابس الكهرباء متاحا للوصول إليه باستمرار في حاالت الطوارئ.

**1**

بدء االستخدام

**التخلص من األجهزة القديمة الخاصة بك**

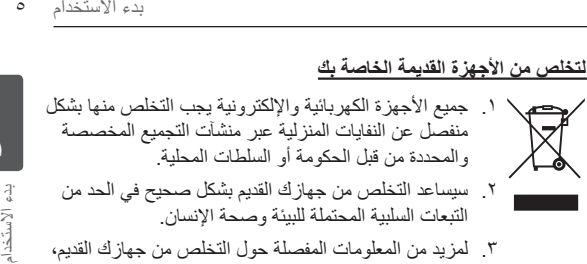

.3 لمزيد من المعلومات المفصلة حول التخلص من جهازك القديم، يرجى االتصال بمكتب الشركة في مدينتك أو خدمة التخلص من النفايات أو بالمحل الذي اشتريت منه المنتج.

# CE

تعلن شركة )Electronics LG )بموجبه أن هذا المنتج/هذه المنتجات متوافقة مع المتطلبات الأساسية والأحكام الأخرى ذات الصلة للتوجيهات ١٠٨/٢٠٠٤/ EC و EU/٦٥/٢٠٠٦ه EC/٩٥/٢٠٠٩ EU/٦٥/٢٠١١ EU/٦٥/٢٠١٩.

> **اتصل بمكتب االمتثال الخاص بهذا المنتج:** شر كة إل جي للإلكتر ونيات – المشر ق العربي منطقة مشروع العبدلي- جادة رفيق الحريري- الطابق الخامس

y يرجى مالحظة أن هذه ليست نقطة اتصال بخدمة العمالء. للحصول على معلومات خدمة العمالء، انظر بطاقة الضمان أو اتصل بالوكيل الذي اشتريت منه هذا المنتج.

# **جدول المحتويات**

## **1 بدء االستخدام** 3 معلومات السالمة

- 8 فك التغليف
	- 9 اللوحة العليا
	- 10 اللوحة الخلفية

#### **2 استخدام متعدد الغرف**

- 11 ربط شبكة متعدد الغرف 11 – الخطوة .1 متطلب الشبكة المنزلية 12 – الخطوة .2 تثبيت تطبيق "Player Flow Music "وخادم الوسائط ١٤ – الخطوة ٣. إعداد متعدد الغرف الأولى 19 – الخطوة ٤. إضافة سماعات (اختياري) 21 – استخدام الجسر 23 االستمتاع بمنتج MUSICflow المتعدد 23 – .1 وضع السينما المنزلية )وضع الصوت المحيط(
	- 24 .2 وضع التجميع
	- $2/2$  7. وضع الستيريو ي/ش

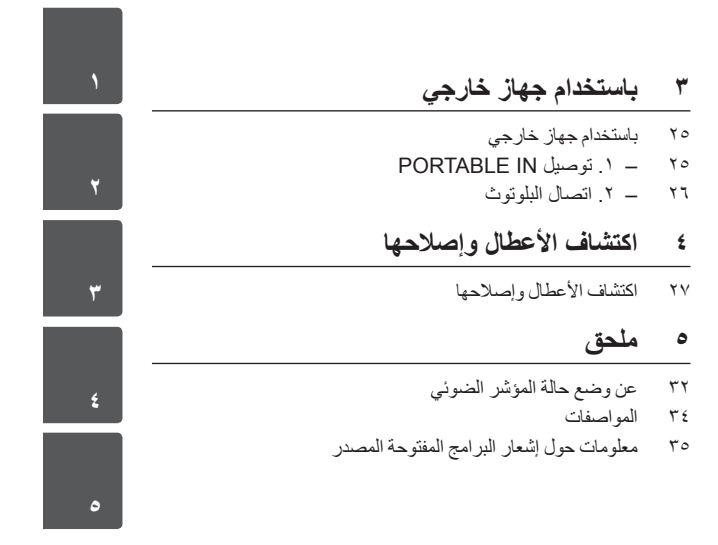

- y لعرض تعليمات الخصائص المتقدمة، تفضل بزيارة موقعنا اإللكتروني **com.lg.www://http** وقم بتحميل دليل المالك. يمكن أن تختلف بعض محتويات هذا الدليل عن المشغل الخاص بك.
	- y قد تختلف بعض المحتويات الواردة في هذا الدليل عن تطبيق مشغل Flow Music ويتوقف ذلك على إصدار التطبيق.

#### 8 بدء االستخدام

بدء االستخدام

**1**

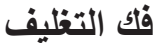

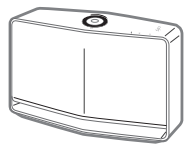

الوحدة

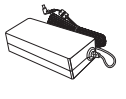

محول التيار المتردد

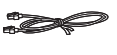

كابل LAN

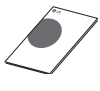

الدليل السلس

سلك الطاقة

y باالعتماد على المنطقة، قد تختلف الملحقات المزودة.

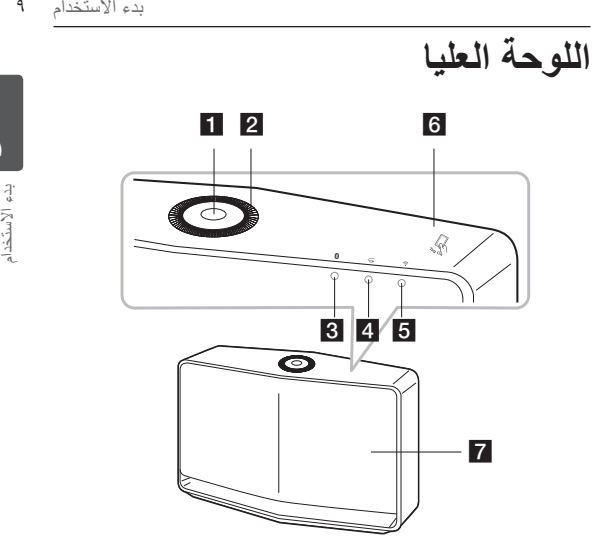

a **F**/!1/ **مفتاح** - تشغيل/ تغيير الوضع - التغير إلى وضع االستعداد

b **عجلة الصوت** أدر العجلة باتجاه عقارب الساعة لزيادة الصوت، أو عكس عقارب الساعة لتقليل الصو

**LED** Bluetooth **B وضع** )الصفحة 32(

d **LED وضع In Portable ل**  )الصفحة 32(

e **وضع الشبكة LED** )الصفحة 33( f **بطاقةNFC**

)الصفحة 26(

g **السماعة**

**1**

10 بدء االستخدام

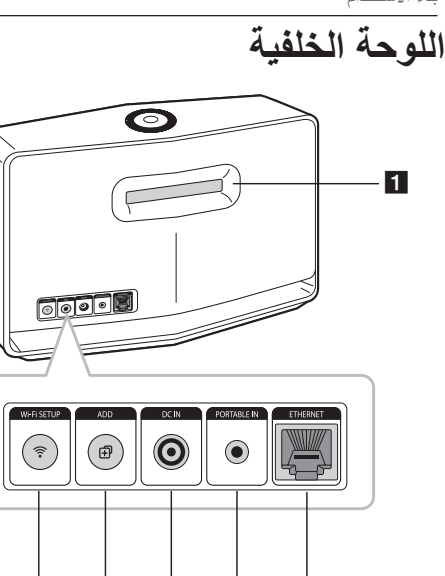

f e d c b

بدء االستخدام**1**

- a **قناة السماعة**  فتحة لصوت جهوري وافر في مقصورة السماعة.
	- b **مفتاح SETUP Fi-Wi** يوصل منتج MUSICflow الأولي بشبكتك لاسلكياً.
- c **مفتاح ADD** يضيف منتج MUSICflow اإلضافي لشبكتك. )في حال كان منتج MUSICflow واحد أو أكثر موصولاً). d **IN DC ّ( مدخل محول AC)**
- e **موصل IN PORTABLE**
- f **ETHERNET منفذ )LAN)**

**2**

استخدام متعدد الغرف

استخدام متعدد الغرف

# **ربط شبكة متعدد الغرف**

### **الخطوة .1 متطلب الشبكة المنزلية**

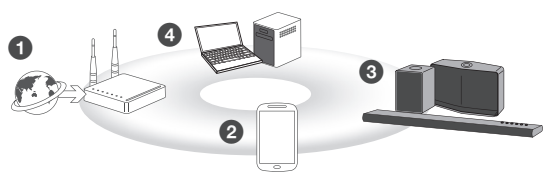

- a تأكد من تثبيت بيئة الشبكة الالسلكية في منزلك باستخدام الموجه. ينبغي توصيل الموجه الالسلكي بشبكة اإلنترنت. b قم بتوصيل جهازك الذكي بشبكتك المنزلية.
	- c قم بتوصيل السماعات بمصدر الطاقة.
- d إذا كنت ترغب في االستمتاع بالموسيقى على خادم الوسائط )حاسوب شخصي، Mac أو تخزين شبكة(، اوصل خادم الوسائط بشبكتك المنزلية.

#### . **تحذير لمتطلب الشبكة المنزلية**

- y اتصاالت نظام MUSICflow عبر 2.4 جيجاهرتز و5 جيجاهرتز للشبكة المنزلية 802.11 n/g/b التكنولوجيا الالسلكية.
	- y قد يؤدي تشويش اإلشارات الالسلكية إلى فصل االتصال بالشبكة أو إيقاف التشغيل.
- y قد يتعذر تشغيل المحتويات عبر اإلنترنت بشكل جيد ويتوقف ذلك على سرعة شبكتك.
	- y قد ال يتم عمل اتصال الشبكة مع بعض الموجهات )أو المودم( من مزودي خدمة اتصال إنترنت معينين. في هذه الحالة، اشتري موجه من سوق عام واستخدمه.
	- y ألن برنامج الحماية على حاسوبك الشخصي، برنامج Flow Music للحاسوب الشخصـي قد لا يعمل جيداً. في هذه الحالة، افصـل جميع بر امج الحماية وحاول االتصال مرة أخرى. ارجع إلى تعليمات برامج الحماية او الموقع.

# ا**لخطوة ٢ ـ تثبيت تطبي**ق **"Player Flow Music "وخادم الوسائط**

### **تثبيت تطبيق "Player Flow Music"**

قم بتنزيل تطبيق "مشغل Flow Music " من متجر Store App أو متجر .Google Play

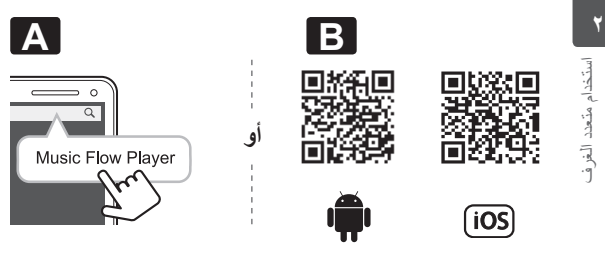

- **A** اكتب "مشغل Flow Music " في شريط البحث وانقر فوق كلمة )بحث "Search)".
	- **B** قم بالمسح الضوئي لرمز QR باستخدام تطبيق المسح الضوئي.

#### , **مالحظة لتطبيق "Player Flow Music"**

- y قد يتعذر تشغيل تطبيق "مشغل Flow Music " ويتوقف ذلك على الجهاز.
	- y سيتوفر تطبيق "مشغل Flow Music " بنسخة البرامج الثابتة كما يلي؛ نظام تشغيل Android: نسخة 4.0 (أو الأحدث) نظام تشغيلiOS : نسخة 6.0 (أو الأحدث)

#### **تثبيت برامج خادم الوسائط على حاسوبك الشخصي أو Mac**

يتيح برنامج خادم الوسائط لك الوصول إلى الملفات الصوتية المخزنة في خادم الوسائط (حاسوب أو Mac أو تخزين الشبكة) والاستمتاع بها من خلال السماعات عبر الشبكة المنزلية. على الموقع اإللكتروني com.lg.www ، اكتب اسم الموديل في شريط البحث وابحث عن برنامج خادم الوسائط في عالمة تبويب الدعم.

- Music Flow PC Software : Windows •
- y نظام تشغيل Mac: 4 MediaHome Nero Essentials

, **مالحظة الستخدام خادم الوسائط**

- y على حاسوبك الشخصي أو Mac، يمكنك مشاركة المجلد الذي يحتوي على محتوى صوتي لتشغيلها على نظام MUSICflow.
- على جهازك NAS، تحتاج أيضاً إلى تغيير إعدادات جهاز NAS لتأكيد أن خادم DLNA مفعل.
	- على برامج الحماية الخاصة بك، قد تحتاج أيضاً إلى تغيير إعدادات برامج الحماية الخاصة بك لتأكيد أن ملف Windows المشارك غير مقفل.

14 استخدام متعدد الغرف

#### **الخطوة .3 إعداد متعدد الغرف األولي**

عند تثبيت منتج MUSICflow ألول مرة، يمكنك اختيار نوعين من االتصال كما هو مبين أدناه.

#### **الخيار .1 اتصال سلكي )اتصال شبكة MUSICflow)**

اوصل واحد من منتجاتMUSICflow( ساوند بار، السماعة أو الجسر( للموجه المنزلي باستخدام كابل LAN.

ومن ثم يمكنك الاتصال بمنتجات MUSICflow إضافية (اختيار ي) لشبكتك المنزلية لاسلكياً (شبكة MUSICflow). ارجع إلى "الخطوة ٤ ـ إضافة سماعات (اختياري)" في الصفحة ١٩.

**إذا كان لديك جسر** الجسر (اتصال سلكي) ← السماعة (إضافة سماعة) ← لسماعات أخرى )إضافة سماعة(

#### **إذا لم يكن لديك جسر** السماعة )اتصال سلكي( لسماعات أخرى )إضافة سماعة(

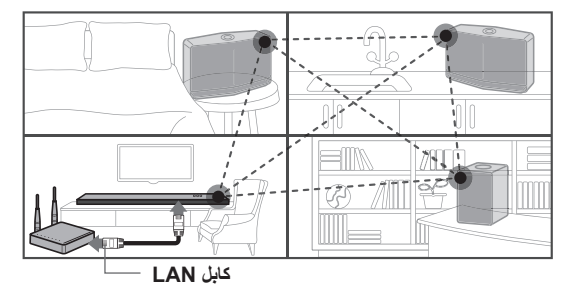

**دليل الضبط السلس )اتصال سلكي(**

- .1 تأكد من أن جهازك الذكي موصول بشبكتك Fi-Wi.
	- .2 اختر المنتج الذي تود وصله.
- .3 أطلق تطبيق مشغل Flow Music واتبع تعليمات "اتصال سلكي" في معالج الضبط.
	- .4 اوصل كابل LAN من الموجه ألي واحد من منتجات MUSICflow )ساوند بار، السماعة أو الجسر(.
	- .5 شغل منتج MUSICflow وانتظر حتى ترى مؤشر ضوئي أبيض ثابت.
		- .6 إذا قمت بالتثبيت بنجاح، قم بتحديث برامج السماعة لألحدث : [Home  $\rightarrow$  Settings  $\rightarrow$  Version Info.]

m الطرف منفصل عن موجه بيئة Fi-Wi، يكون شبكة السلكي بين منتجات MUSICflow، باستخدام شبكة MUSICflow، تغطية الالسلكي ممتدة، والذي يوفر خدمة بث موسيقى مستقلة.

**في الحالة أدناه، يوصى باتصال شبكة MUSICflow.**

- .1 عندما تكون تغطية Fi-Wi ال يمكن أن تصل إلى المنزل بأكمله بسبب عدم استقرار أداء الموجه. )في حال كان موجه المنزل يدعم فقط 802.11 g/b 2.4 جيجاهرتز.(
	- .2 عندما ترغب باالستمتاع بنظام MUSICflow في محيط شبكة الالسلكي.
- .3 عندما ترغب باستخدام الوضع أدناه. 1( وضع متعدد الغرف وتشغيل المجموعة 2( وضع سينما المنزل 3( Fi-Hi وضع )24 بت192/ كيلوهرتز(: عندما تستمتع بمصدر صوتي عالي الجودة )مثال: flac)

استخدام متعدد الغرف

ستخدام متعدد الغرف

16 استخدام متعدد الغرف

**الخيار .2 اتصال السلكي )اتصال السلكي قياسي(** عندما يكون اتصال الالسلكي غير متاح بين منتجات MUSICflow وموجه المنزل، يوفر منتج MUSICflow خدمة بث ضمن تغطية موجه Fi-Wi المنزل.

اوصل واحد من منتجات MUSICflow( ساوند بار أو السماعة( بموجه المنزل لاسلكياً.

**)خيار(** ثم يمكنك وصل منتجات MUSICflow اإلضافية في شبكة Fi-Wi المنزلية لاسلكياً.

ارجع إلى "الخطوة ٤ إضافة سماعات (اختياري)" من الصفحة ١٩ .

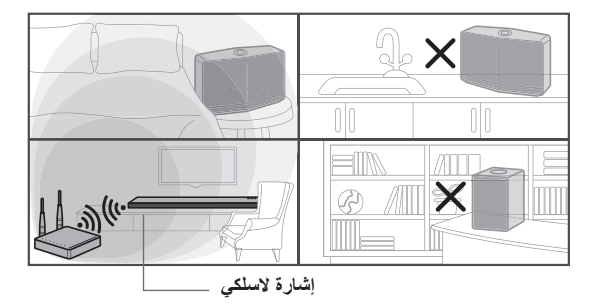

**دليل الضبط السلس )اتصال السلكي(**

- .1 تأكد من أن جهازك الذكي موصول بشبكة Fi-Wi.
	- .2 اختر المنتج الذي تود وصله.
- .3 أطلق تطبيق مشغل Flow Music واتبع تعليمات "اتصال السلكي" من معالج الضبط.
	- .4 اضغط على مفتاح )أيقونة ضبط Fi-Wi )من خلف أو أعلى منتج MUSICflow( ساوند بار، السماعة أو الجسر(.
	- 9 . تحقق فيما إذا كان مؤشر الشبكة هي بومض باللونين الأبيض والأحمر .
- .6 يرجى إدخال لكمة السر لموجه المنزل التصال منتج MUSICflow بموجه المنزل.

**إذا كان لديك جهاز iOS، يجب عليك اتخاذ الخطوات الثالثة أدناه**

- .1-6اضغط مفتاح المنزل لجهاز iOS واذهب إلى ]Settings]. إذا كان يمكنك اختيار " Setup\_MusicFlow " في إعدادت Fi-Wi. سيتم وصل تطبيق ومنتج MUSICflow.
- .2-6اذهب إلى تطبيق مشغل Flow Music وأدخل كلمة السر لموجه المنزل لوصل منتج MUSICflow بموجه المنزل.
- .3-6اضغط على مفتاح المنزل لجهاز iOS واذهب إلى ]Settings]. أعد االتصال بشبكة Fi-Wi المنزلية. واذهب إلى تطبيق مشغل Music Flow مرة أخرى.
	- .7 إذا قمت بالتثبيت بنجاح، قم بتحديث برمجيات السماعة لألحدث: [Home  $\rightarrow$  Settings  $\rightarrow$  Version Info.]

#### , **مالحظة**

- إذا فشلت في تعريف "اتصـال الاسلكي". يبدو أن الموقع بعيد جداً عن الموجه، قد ال يتم وصله. ضعه واستخدمه في موقع قريب كفاية من الموجه.
	- y البرمجيات الثابتة Flow Music للحاسوب الشخصي مثبتة على سطح المكتب لا تدعم إجراء الاتصال اللاسلكي. في هذه الحالة، استخدم مشغل Flow Music على الجهاز الذكي.
- y إذا لم يكن أداء الموجه جيد كفاية )مثال 802.11 g 2.4 جيجاهرتز(، قد يتكسر الصوت في تشغيل المجموعة أو وضع إعادة التشغيل المحيط. في هذه الحالة قم بوصل السماعة بشبكة MUSICflow.

استخدام متعدد الغرف

ستخدام متعند الغرف

m الطرف

يوفر خدمة بث الموسيقى في نظام MUSICflow ضمن تغطية Fi-Wi للموجه المنزلي.

**في الحالة أدناه، يوصى باتصال السلكي قياسي.**

- .1 عندما تكون جميع السماعات ضمن تغطية Fi-Wi للموجه المنزلي. )إذا كانت الحالة أن الموجه المنزلي يدعم n802.11 5/2.4 جيجاهرتز(
	- .2 عندما يكون االتصال السلكي غير متاح بين منتجات MUSICflow والموجه المنزلي.
		- .3 عندما ترغب باستخدام الوضع أدناه. 1( عندما تستخدم نظام MUSICflow ذو سماعة مفردة. 2( تشغيل المجموعة في تغطية Fi-Wi للموجه المنزلي. 3( وضع الستيريو ي/ش

استخدام متعدد الغرف**2** استخدام متعدد الغرف

### **الخطوة .4 إضافة سماعات )اختياري(**

إذا قمت بوصل منتج MUSICflow األولي بشبكتك المنزلية، يمكنك وصل منتجات MUSICflow الإضافية (ساوند بار ، السماعة أو الجسر) بشبكتك المنزلية.

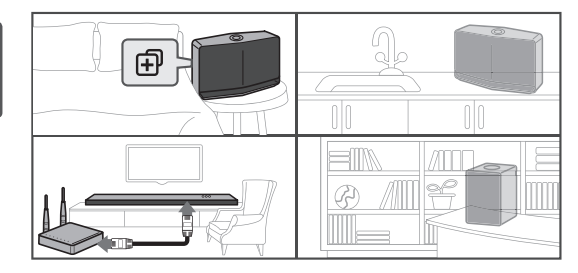

#### **دليل الضبط السلس )إضافة سماعات(**

- .1 إذا كان لديك سماعات إضافية، شغل السماعة.
- .2 أطلق الجهاز الذكي او تطبيق الحاسوب الشخصي واتبع التعليمات على معالج الضبط.

[Home  $\rightarrow$  Add Speakers]

- .3 اضغط على مفتاح )ADD أيقونة( من خلف أو أعلى منتج MUSICflow( ساوند بار، السماعة أو الجسر( الذي ترغب في وصله.
	- ٤. تحقق مما إذا كان مؤشر الشبكة حج يومض باللون الأحمر.
	- .5 إذا قمت بالتثبيت بنجاح، قم بتحديث برمجيات السماعة لألحدث: [Home  $\rightarrow$  Settings  $\rightarrow$  Version Info.]

, **مالحظة** إذا فشلت في تعريف "إضافة سماعة". يبدو أن الموقع بعيد جداً عن الموجه، قد لا يتم وصله. ضعه واستخدمه في موقع قريب كفاية من الموجه.

استخدام متعدد الغرف

استخدام متعدد الغرف

20 استخدام متعدد الغرف

, **مالحظة لضبط متعدد الغرف**

- يمكنك إنشاء جميع الاتصالات السلكية/اللاسلكية وفقاً لموقع الموجه. ولكننا نوصي بأن توصل السماعة األولى أو الجسر بالموجه باستخدام كابل LAN وتوصل سماعات إضافية لثبات الشبكة.
	- y عندما يظهر "تحديث برامج الحماية" المنبثق على تطبيق مشغل Flow Music، المس لبدء التحديث.
- y إذا قمت بوصل سماعة بكابل LAN وتثبيت سماعات أخرى إضافية: إذا كانت السماعة ذات الصوت المتكسر ليست قريبة بما فيه الكفاية بكابل السماعة الموصولة، قم باإلضافة إلى ذلك بتثبيت الجسر أو سماعة أخرى في الموقع المتوسط بين السماعة الموصولة بكابل LAN والسماعة ذات الصوت المتكسر، وجرب مرة أخرى.
	- y حتى إذا وصلت السماعات بشبكة MUSICflow، ينكسر صوت الموسيقى بتدخل إشار ة محيطة مسبباً عطل في شبكة Wi-Fi. في هذه الحالة، يمكنك تجربة قناة شبكة لنظام MUSICflow في  $S$ ettings  $\rightarrow$  Advanced settings  $\rightarrow$  Mesh Network Channell
	- y عند إجراء االتصال، قد تظهر "مكون الشبكة" وتستغرق حوالي 30 ثانية. تظهر الرسالة مرة في التثبيت األول ولكن تظهر مرة أخرى عندما تغير بيئة الشبكة.

استخدام متعدد الغرف**2**

ستخدام متعند الغرف

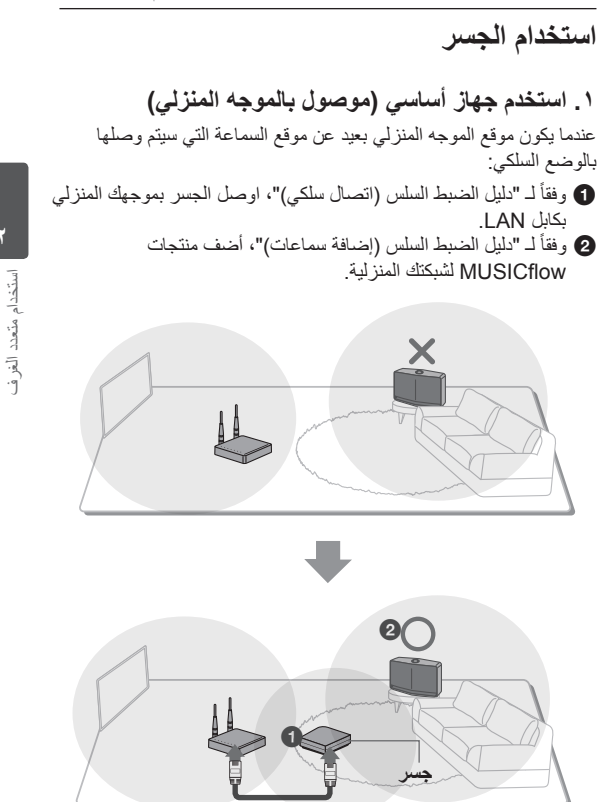

**.2 استخدم ممدد السلكي.** عندما ترغب في تمديد تغطية شبكة MUSICflow: **التحضير:** منتجات MUSICflow األولية موصولة بموجهك المنزلي بكابل LAN .

- وفقاً لـ "دليل الضبط السلس (إضافة سماعات)"، أضف الجسر لشبكتك المنزلية.
	- ً لـ "دليل الضبط السلس )إضافة سماعات("، أضف منتجات b وفقا MUSICflow لشبكتك المنزلية.

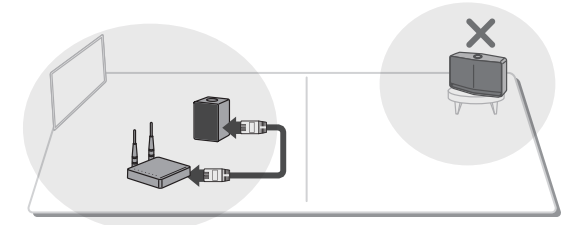

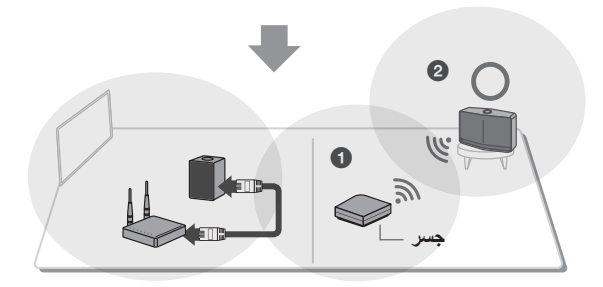

# **االستمتاع بمنتج MUSICflow المتعدد**

**.1 وضع السينما المنزلية )وضع الصوت المحيط(**

قم ببساطة بإضافة ساوند بار MUSICflow LG لشبكتك وزامنه مع سماعات MUSICflow LG لتستمتع بتجربة نظام السينما المنزلية.

- **إذا كان لديك جسر** الجسر )اتصال سلكي( لساوند بار )إضافة سماعة( لسماعات أخرى )إضافة سماعة(
	- **إذا لم يكن لديك جسر** ساوند بار )اتصال سلكي( لسماعات أخرى )إضافة سماعة( , **مالحظة**

إذا قمت بوصل سماعات MUSICflow بالسينما المنزلية، يجب أن تكون تلك السماعات من نفس الموديل.

#### **متطلب**

- y ساوند بار MUSICflow× 1
- y سماعة MUSICflow × 2( نفس الموديل(
	- y جسر شبكة )اختياري(

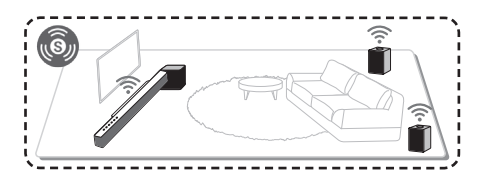

استخدام متعدد الغرف

استخدام متعدد الغرف

**.2 وضع التجميع** السماعات الموضوعة في غرف منفصلة يمكن أن تشغل نفس الموسيقى أو ً موسيقى مختلفة بناء على حاجتك. نم بمز امنة سماعاتك متعددة الغرف معاً لتشغيل نفس الأغنية في كل غرفة.

#### **متطلب**

- y أكثر من 2 MUSICflow
	- y جسر شبكة )اختياري(

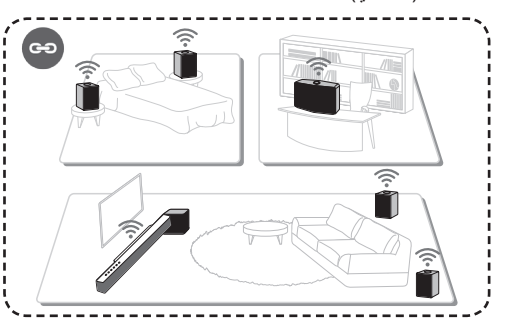

استخدام متعدد الغرف**2** استخدام متعدد الغرف

# **.3 وضع الستيريو ي/ش**

اضبط سماعاتك على صوت ستيريو مع تطبيقات مشغل Flow Music لتستمتع بالأفلام وبمسار اتك المفضلة.

#### **متطلب**

- y سماعة MUSICflow × 2
	- y جسر شبكة )اختياري(

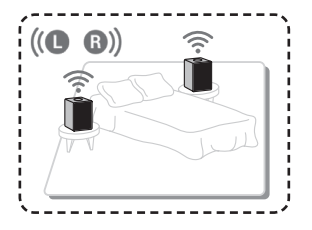

# **باستخدام جهاز خارجي**

### **.1 توصيل IN PORTABLE**

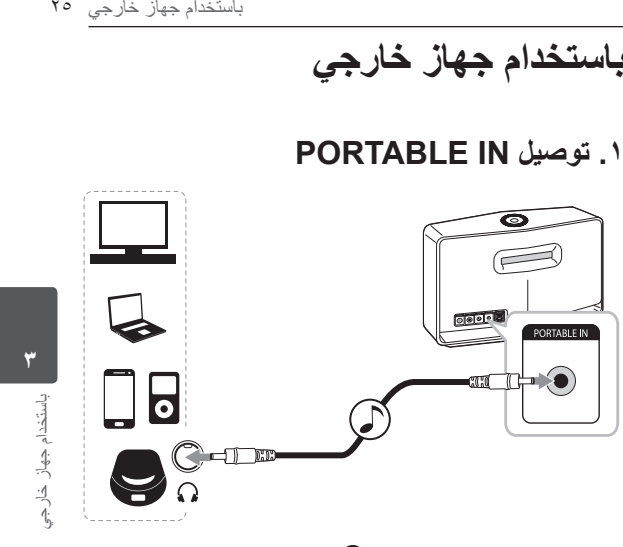

اوصل أي جهاز ذو محمول خارجي ) ( بموصل IN PORTABLE للوحدة باستخدام كابل ستيريو 3.5 مم.

26 باستخدام جهاز خارجي

### **.2 اتصال البلوتوث**

.1 حدد وضع البلوتوث باستخدام الز **F**/!1/ الموجود في السماعة.

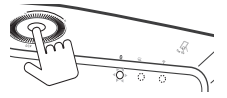

4 اكتشاف األعطال وإصالحها

.2 تأكد من تشغيل تقنية البلوتوث في جهازك المزودة بتقنية البلوتوث وحدد "5H Flow Music( أو 7H) (XX.XX").

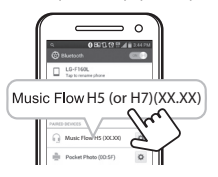

**3**

.3 قم بتشغيل الموسيقى في جهاز البلوتوث.

### **تقنية NFC من أجل المزاوجة السهلة )األندرويد فقط(**

يمكنك المزاوجة بمنتهى السهولة والبساطة عن طريق وسم العلامة ۞.<br>.

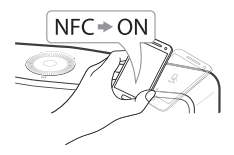

#### , **مالحظة**

عندما تستمتع بالموسيقى باستخدام التطبيق Player Flow Music، يتم تنشيط وظيفة التشغيل المتواصل بدلاً من مزاوجة البلوتوث.

# **اكتشاف األعطال وإصالحها**

**تحديث البرامج** عندما يتم وصل منتجات MUSICflow بشبكتك المنزلية، أولاً، تحقق مما إذا كانت نسخة برامج الحماية هي األحدث في جميع السماعات وتطبيق مشغل Music Flow منتج MUSICflow قد يتطلب أن يتم تثبيت برامج حماية حديثة للتشغيل األمثل. ].Info Version à Settings]: يمكنك التحقق مما إذا كانت السماعة ذات أحدث برامج حماية.

### **كيف يمكنني أن أشغل السماعة؟**

إذا قمت بالضغط على مفتاح " )إضافة(" حتى يصدر صوت بيب مرة، تبدأ إعدادات الشبكة ذات العالقة. )لساوند بار، تعرض "DISABLED "في نافذة العرض.)

إذا قمت بالضغط على مفتاح " )إضافة(" حتى يصدر صوت بيب مرة، يتم تشغيل بدء المصنع. (لساوند بار، تعرض "RESET" في نافذة العرض.)

#### **السماعة غير موصولة.**

- ١ للسماعة الموصولة مسبقاً، تحقق مما إذا كان الهاتف موصولاً بنفس الموجه كالسماعة، ومن ثم اوصل نفس الموجه، وتحقق مما يلي. .1-1 اضبط تشغيل/إيقاف تشغيل الطاقة، وتحقق من االتصال. .2-1 إذا لم تحل عبر ،1-1 أغلق التطبيق وشغله مرة أخرى. .3-1 إذا لم تحل عبر ،2-1 أعد ضبط السماعة وأعد وصلها. .4-1 إذا لم تحل عبر ،3-1 قم بإلغاء التطبيق، أعد تثبيته، وجرب مرة أخرى. إلعادة الضبط، اضط باستمرار على مفتاح "ADD " لمدة 8 ثواني حتى تسمع صوت بيب مرة.
	- .2 إذا غيرت موقع السماعة المستخدمة،
	- ٢-١ . إذا كان الموقع المغير بعيد جداً عن الموجه المنزلي، قد لا يتصل. ضعه واستخدمه في موقع قريب كفاية من الموجه.
- .2-2 اوصل السماعة بكابل LAN ، وللسماعات األخرى اإلضافية، إذا لم تكن قريبة بما فيه الكفاية للسماعة الموصولة بكابل LAN ، قم باإلضافة إلى ذلك بتثبيت الجسر أو سماعة أخرى في الموقع المتوسط بين السماعة الموصولة بكابل LAN والسماعة ذات الصوت المتقطع.

**هناك أوقات تختفي فيها السماعة من التطبيق**

- ٢٨ اكتشاف الأعطال وإصلاحها<br>ه**ناك أوقات تختفي فيها**<br>هناك أ**وقات تختفي فيها**<br>الدالة يجب أن تعيد صبيا<br>العالم العالم العام وتنا<br>مرة اخرى نفذ تثبيت الله<br>مرة الحرب المناطق المعلم العام العام العام العام العام العام<br>العام الحمل .1 إذا كانت لمبة وميض السماعة ال تومض، وتبقى باللون األبيض: حتى بعد إيقاف تشغيل السماعة وتشغيلها مرة أخرى، إذا استمرت المشكلة، في هذه الحالة يجب أن تعيد ضبط السماعة )إلعادة الضبط، اضغط باستمرار على مفتاح "ADD " لمدة 8 ثواني حتى تسمع صوت بيب.( وستحتاج للتسجيل مرة أخرى. نفذ تثبيت السماعة أو إجراءات إضافية.
	- .2 إذا كانت لمبة وميض السماعة تومض أبيض- إشارة الشبكة غير مستقرة. انتظر لحظة، أو حرك السماعة إلى موقع آخر قريب لسماعة أخرى أو للموجه.
- .3 اضغط على مفتاح القائمة في أعلى الجانب األيمن من الشاشة الرئيسية إلنهاء تطبيق مشغل Flow Music وشغله مرة أخرى.

#### **صوت الموسيقى يتكسر ونظام MUSICflow غير مستقر.**

- .1 إذا كانت السماعة ذات الصوت المتكسر موصولة عبر وضع اتصال السلكي،
	- y إذا كانت المسافة بين السماعة والموجه المنزلي غير قريبة كفاية، قد تحدث الحالة المقابلة. حرك السماعة قرب الموجه الرئيسي وجرب مرة أخرى.
- y إذا كان الجهاز ذو الصوت المصدر للتشغيل )مثال. هاتف أو حاسوب محمو ل) في مكان دون إشار ة موجه منز لية متر ددة، حر ك الجهاز المقابل أقرب إلى الموجه المنزلي وجرب مرة أخرى.
- .2 إذا قمت بوصل سماعة بكابل وتثبيت سماعة أخرى إضافية: إذا كانت السماعة ذات الصوت المتقطع ليست قريبة كفاية مع كابل السماعة الموصولة، قم بشكل إضافي بوصل جسر أو سماعة أخرى في الموقع المتوسط بين كابل السماعة الموصولة والسماعة ذات الصوت المتقطع، وجرب مرة أخرى.
- .3 حتى إذا قمت بوصل سماعات بشبكة MUSICflow، يتكسر صوت الموسيقى بتدخل إشارة محيط مسبباً خلل في شبكة Wi-Fi. في هذه الحالة، يمكنك تجربة تغيير قناة الشبكة لنظام MUSICflow في Settings  $\rightarrow$  Advanced settings  $\rightarrow$  Mesh Network] Channel].

**4**

**كيف يمكنني تشكيل مكتبة موسيقى؟ / أغنية ليست مضافة حتى إذا تم تحديث المكتبة.** .ً بمجرد إضافة أغنية إلى خادم DLNA، ال يتم تحديث مكتبة الموسيقى تلقائيا عندما تضيف أغنية إلى الخادم، في ]Synchronization à Library Music à Settings]، شغل مزامنة مكتبة الموسيقى مرة أخرى. حتى بعد مزامنة مكتبة الموسيقى، إذا لم تتم إضافة أغنية، تحقق مما يلي.

.1 تحقق مما إذا كان خادم DLNA أو المجلد المشارك SW PC معين.

.2 تحقق من أن قائمة محتويات خادم DLNA مجددة.

- y حتى إذا قمت بنسخ هذا الملف إلى الخادم، قد ال يتم تجديد قائمة محتويات الخادم فوراً، لذا تحقق من إعداد الخادم.
- y إذا قمت بنسخ أغنية إلى الهاتف بطريقة غير MTP، قد ال تنعكس في قائمة محتويات الخادم. في هذه الحالة، أعد مسح المحتويات .ً في الهاتف، أو أوقف التشغيل وشغل الهاتف مجددا
- .3 يمكن أن تكون المشاركة مقفلة، لذا تحقق من إعداد برنامج خادم DLNA أو إعداد برامج الحماية.
	- y إذا كنت تستخدم برمجيات حاسوب شخصي Musicflow LG، ً عند تعيين المجلد المشارك، سيتم إضافة المجلد المقابل تلقائيا لمكتبة الموسيقى في دقيقة.

30 اكتشاف األعطال وإصالحها

### **.ً منتج MUSICflow LG موقف التشغيل تلقائيا**

هناك بعض الحاالت يحدث إيقاف التشغيل إذا لم يتم استالم إشارة صوت:

- y وضع بصري، (DLNA (Fi-Wi ،Bluetooth ،ARC HDMI: إذا لم يكن هناك إشارة صوت خالل 20 دقيقة.
	- y In-Portable: ال توجد إشارة صوت خالل 6 ساعات.
- في حال اتصال الشبكة، سيذهب إلى وضع استعداد الشبكة )مؤشر ضوئي أبيض(.
- في حال فصل الشبكة، سيذهب إلى وضع استعداد الشبكة )مؤشر ضوئي أحمر(.

### **ما نوع ملف الموسيقى الذي يمكن تشغيله؟**

- y يمكنك تشغيل الملفات بامتداد ،ogg ،aac ،a4m ،flac ،wma 3،mp wav.
- y تردد التعيين لـ 3mp و wma هو 48-32 كيلوهرتز، ولـ flac، يدعم ما يصل إلى 192 كيلوهرتز، 24 بت.
- حتى إذا تمت تلبية الشروط أعلاه، قد لا يتم التشغيل وفقاً لـخصـائص الملف أو خادم الوسائط.
	- y ملف DRM المطبق ال يمكن تشغيله.

**4**

### **كيف يمكنني استخدام Spotify؟**

منتج MUSICflow LG يدعم طريقة اتصال Spotify المزودة من Spotify. عبر ذلك، يمكنك استخدام الوظيفة المدعمة من Spotify بوصل السماعة عبر تطبيق Spotify. إذا كانت سماعة Flow Music في الشبكة مكونة من نفس الموجه، يتغير شكل أيقونة سماعة تطبيق Spotify، وعندما تضغط على هذه الأيقونة، يمكنك التحقق واختيار السماعة في نفس الشبكة. (عند اختيار السماعة، تتغير الأيقونة إلى الأخضر .)

### **كيف يمكنني استخدام HomeChat؟**

بعد تسجيل جهاز HomeChat، يمكنك استعمال HomeChat. يمكن لكل فرد من العائلة التسجيل واستخدام سماعة واحدة في HomeChat، ويمكن لشخص واحد تسجيل عدة سماعات.

للتفاصيل، ارجع إلى http://www.lghomechat.com.

باالعتماد على المنطقة، بعض الخدمات )مثال. HomeChat ،Spotify، إلخ) غير متاحة. , **مالحظة**

32 ملحق

**عن وضع حالة المؤشر الضوئي**

#### **Bluetooth**

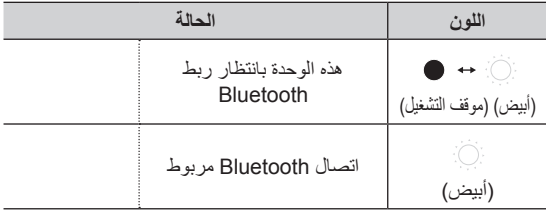

#### **Portable** In

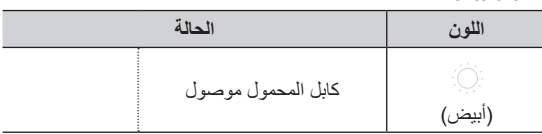

**5**ملحق

ملحق 33

**الشبكة**

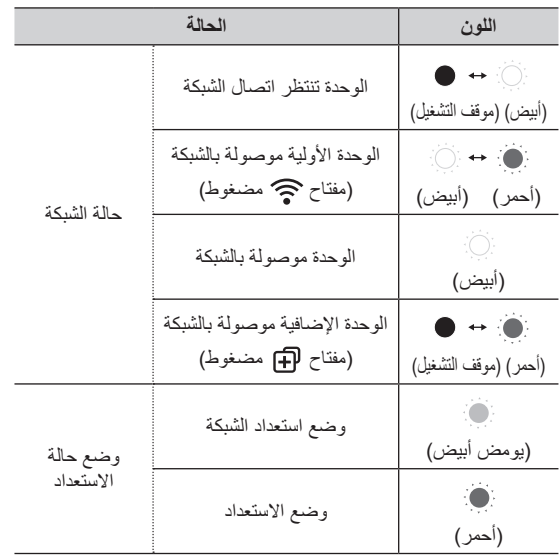

ملحق**5**

, **مالحظة لحالة وضع المؤشر الضوئي**

- y عند تعيين مجموعة في البداية، تتحول حالة المؤشر الضوئي للشبكة إلى اللون الأخضر ِ
	- y المجموعات اإلضافية مضبوطة، لون المؤشر الضوئي لحالة الشبكة يتغير حسب ترتيب المجموعة. ]أخضر< أرجواني < سماوي < أزرق < أصفر[
	- y إذا تم تبديل مكبرات الصوت المجمعة إلى وضع استعداد الشبكة، فإن مؤشر حالة الشبكة الضوئي يصبح معتما.

34 ملحق

**5**ملحق

# **المواصفات**

**محول التيار المتردد:** الطراز: 18A-48DA المصنع: يانج مينج للصناعة المدخل: تيار 240-100 ف، 60/50 هرتز مخرج: 18 ف 0 2.67 **استهالك الطاقة :** 8740NP: 12 واط 8540NP: 10 واط استعداد الشبكة: 5.4 واط )إذا كانت جميع منافذ الشبكة مفعلة( **Bluetooth:** ترميز SBC **األبعاد )ع × ط × ع( :** 8740NP:( 370 x 232 x 110 )مم )دون قدم( 8540NP:( 340 x 207 x 88 )مم )دون قدم( **ً(: الوزن الصافي )تقريبا** 8740NP: 4.1 كغ 8540NP: 3.25 كغ

y يخضع التصميم والمواصفات للتغيير دون إخطار مسبق.

# **معلومات حول إشعار البرامج المفتوحة المصدر**

للحصول على التعليمات البرمجية المصدر بموجب GPL و LGPL و MPL وتراخيص مفتوحة المصدر أخرى يتضمنها هذا المنتج، يرجى زيارة الموقع .http://opensource.lge.com

باإلضافة إلى التعليمات البرمجية المصدر، تتوفر كل أحكام الترخيص وإشعارات إخالء المسؤولية وإشعارات حقوق النشر للتنزيل.

ستوفر Electronics LG ً أيضا التعليمات البرمجية المصدر على قرص مضغوط بتكلفة تغطي هذا التوزيع (مثل تكلفة الوسائط والشحن والاستخدام) عند طلبها بإرسال بريد إلكتروني إلى com.lge@opensource. إن هذا العرض صالح لمدة ثلاث (3) سنوات اعتبارًا من تاريخ شراء المنتج.

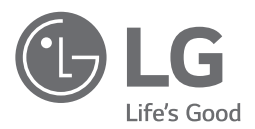